API Documentation S-Series Amplifiers

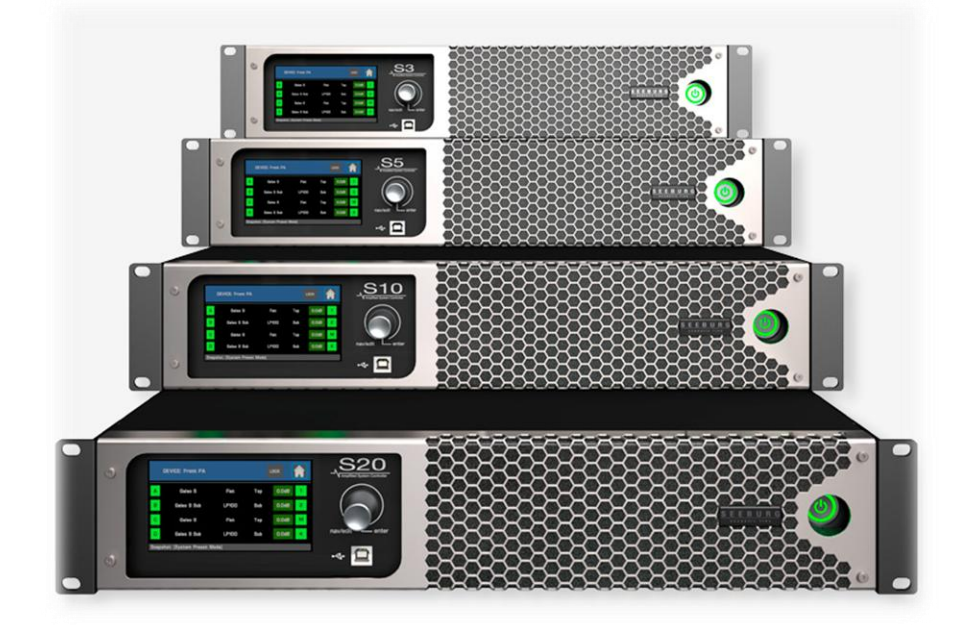

Version 1.2

01.03.2024

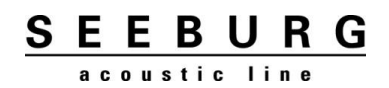

#### <span id="page-1-0"></span>**Content**  $\mathbf{1}$

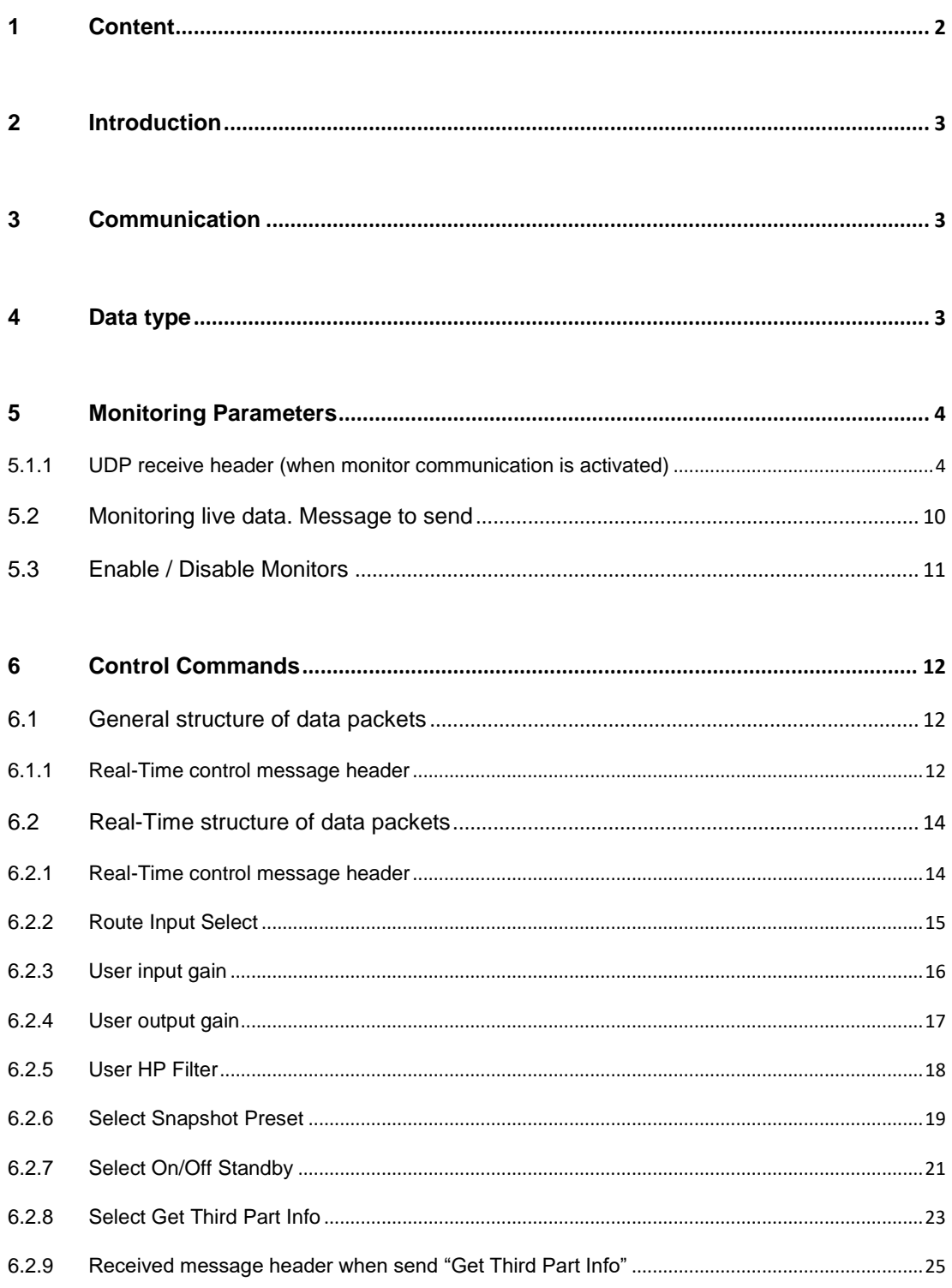

# <span id="page-2-0"></span>**2 Introduction**

The objective of this document is to be a guide to the "third-party" user when communicating with an amplifier via an Ethernet connection.

# <span id="page-2-1"></span>**3 Communication**

TCP is the protocol used for communicating a controller device with the amplifiers on an Ethernet network. Each amplifier is assigned a unique IP address on the local network they will be installed.

All Ethernet-controllable amplifiers leave our factory configured to receive a dynamic IP through a DHCP server. If this server is not present, an auto IP will be assigned using the APIPA protocol. In any case, a manual IP can be configured.

In order to be able to communicate with any of these amplifiers, it is necessary to send the data to the IP mentioned above on the TCP port 1001. In the same way, all amplifiers will respond to the pre-selected IP control (selected by means of a command that will be later referred to).

On the other hand, the Controller must read the incoming TCP packet and extract the IP address that sends this data.

# <span id="page-2-2"></span>**4 Data type**

In the communication between an amplifier and a controller, two types of data are found: the monitoring parameters (with which we can obtain the value of parameters like the output tension, the temperature, etc) and the control commands (with which we can modify the value of certain amplifier's parameters like the output level or its power-on state). This communication is made by means of data packets, which structure will be explained next.

# <span id="page-3-0"></span>**Monitoring Parameters**

In parameter monitoring, different data is obtained from the amplifier continuously. This monitoring can be activated or deactivated at the user's request. This is a UDP communication.

## <span id="page-3-1"></span>**5.1.1 UDP receive header (when monitor communication is activated)**

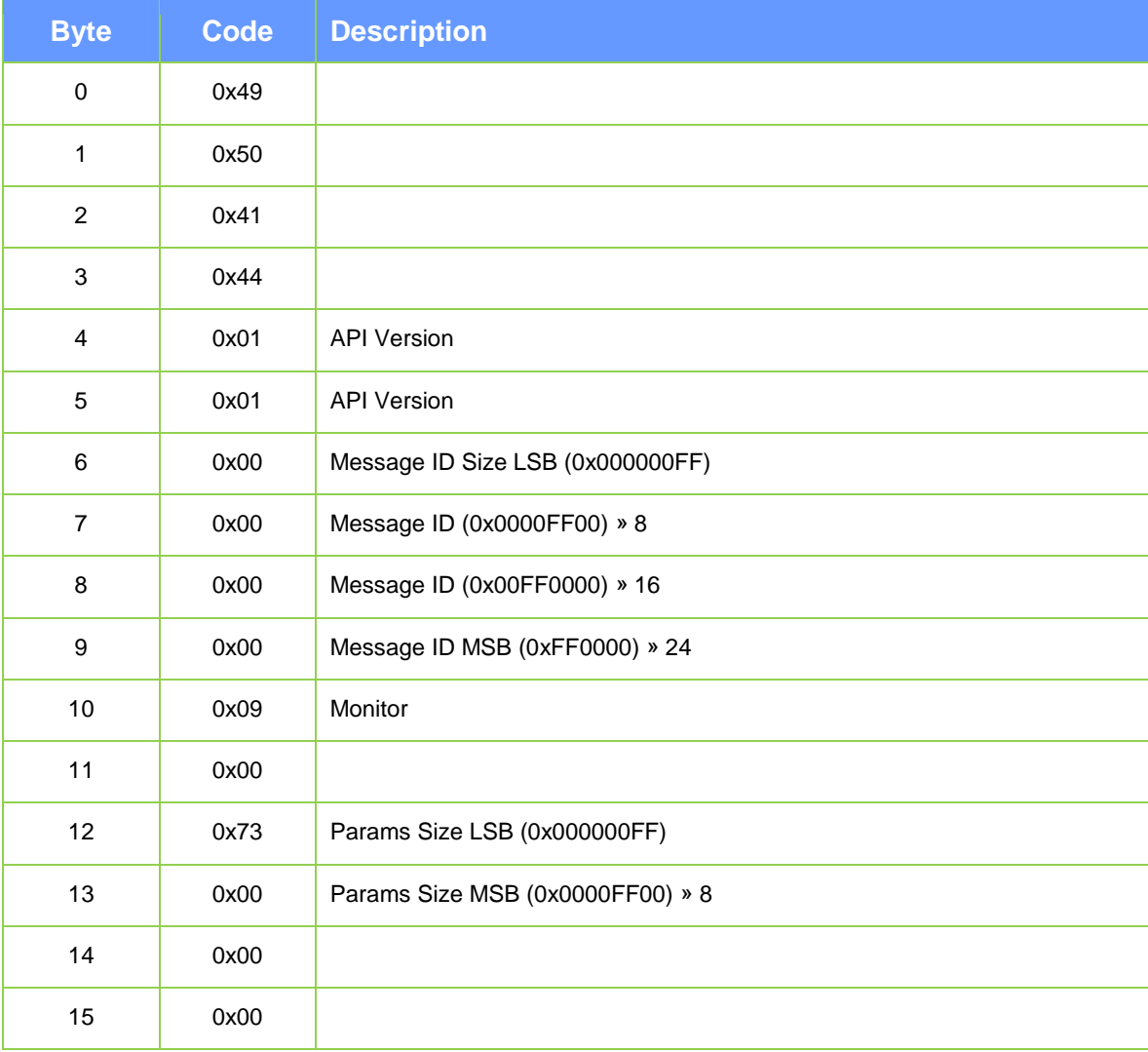

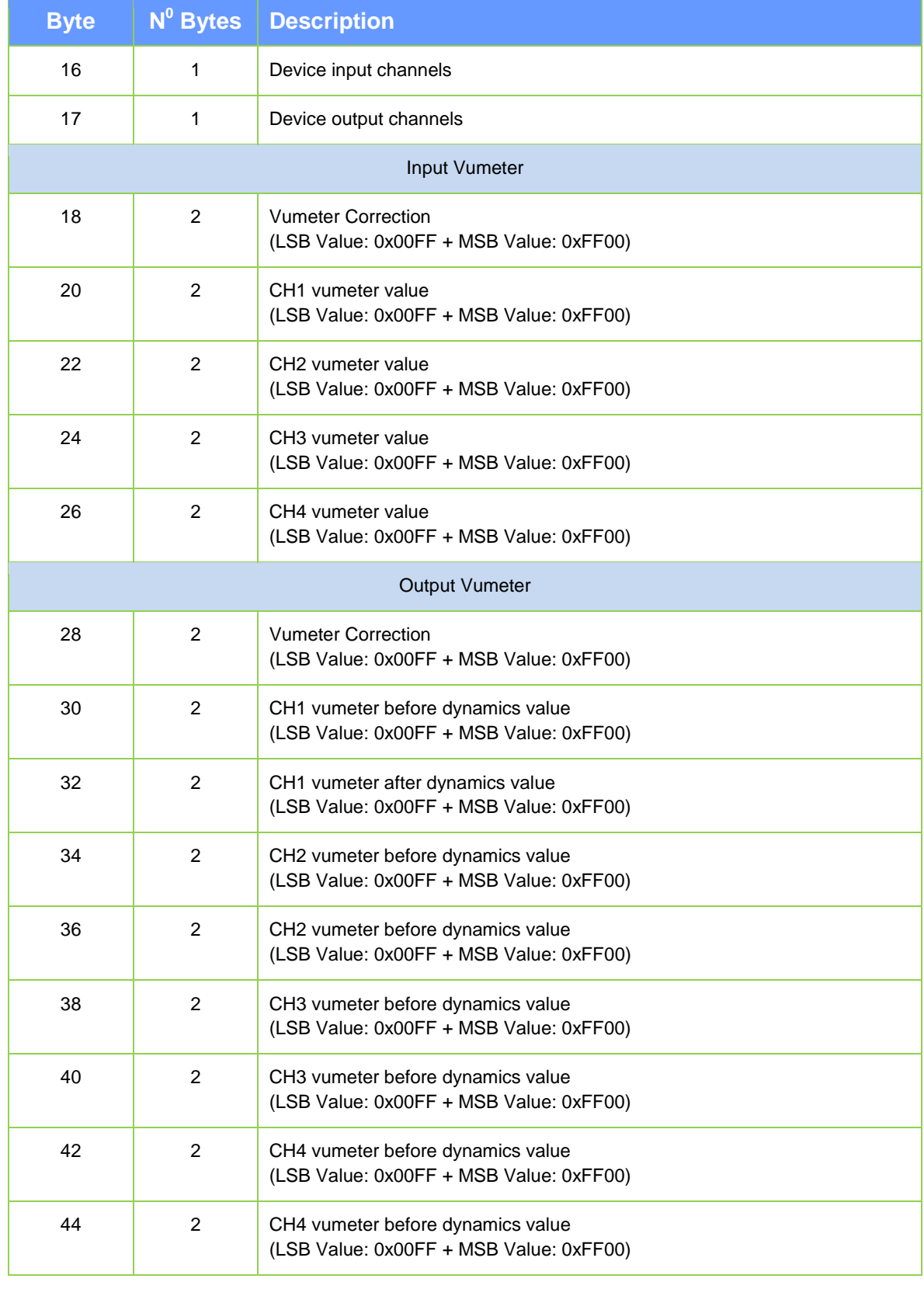

### The Data is received in the following order:

**SEEBURG** acoustic line

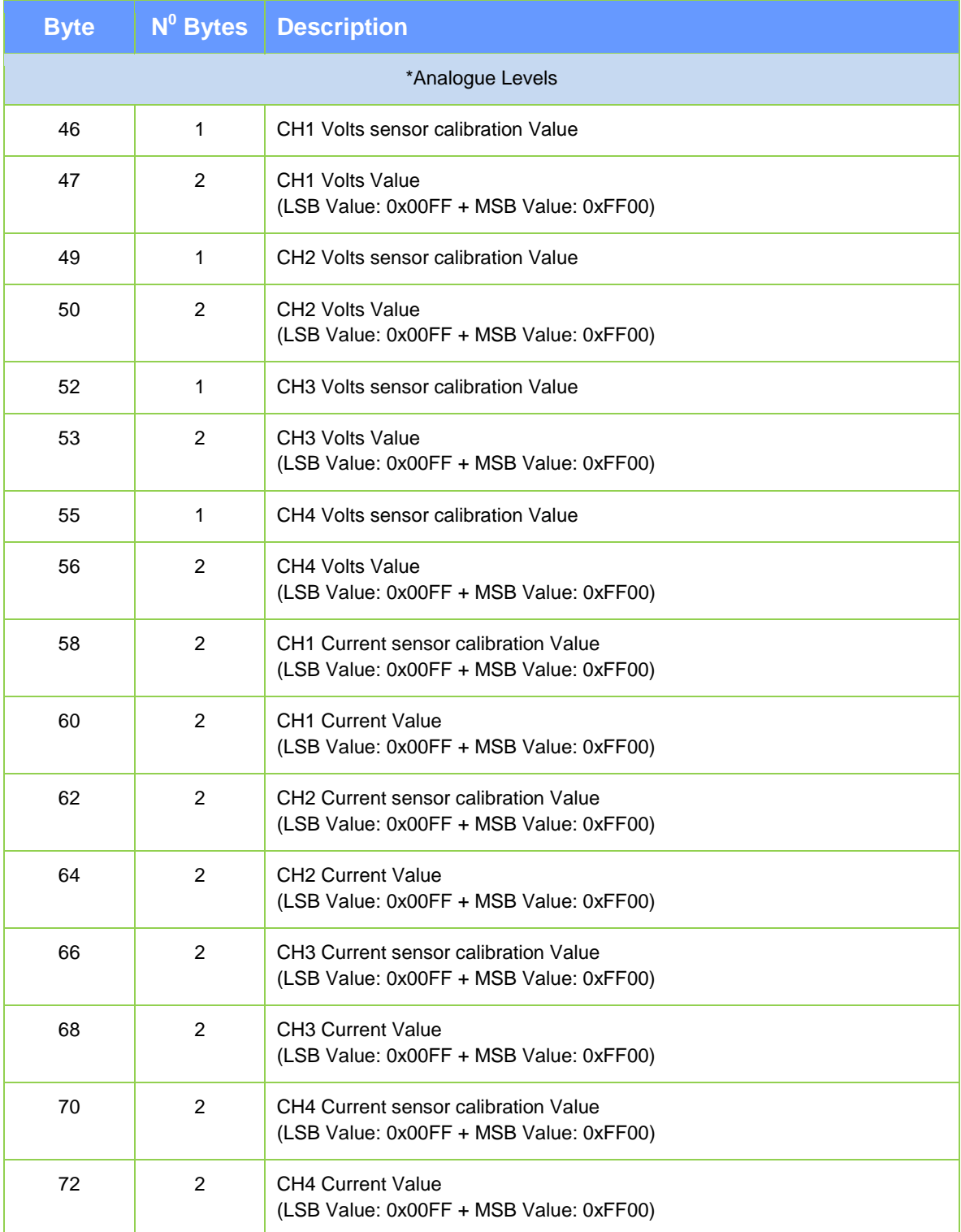

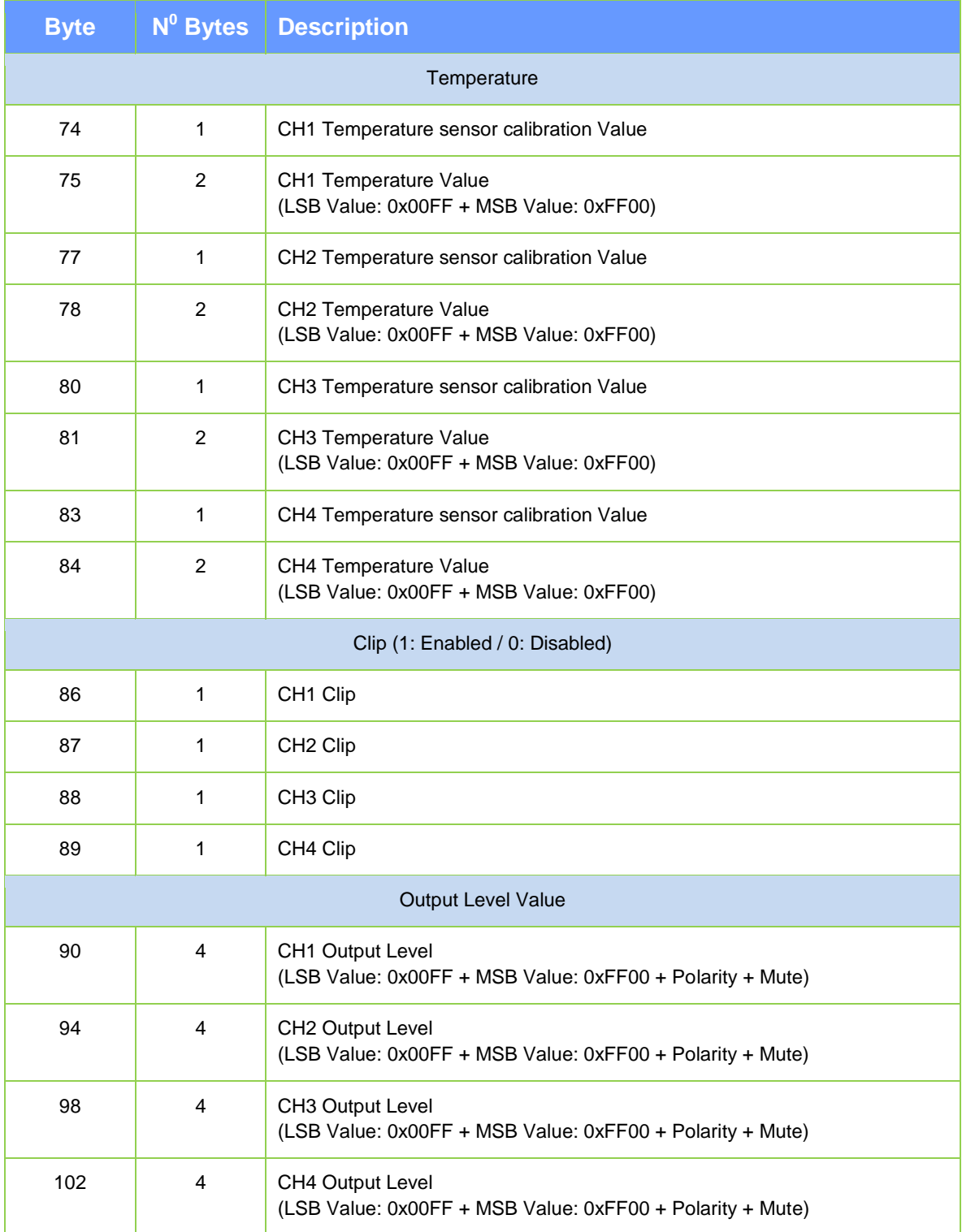

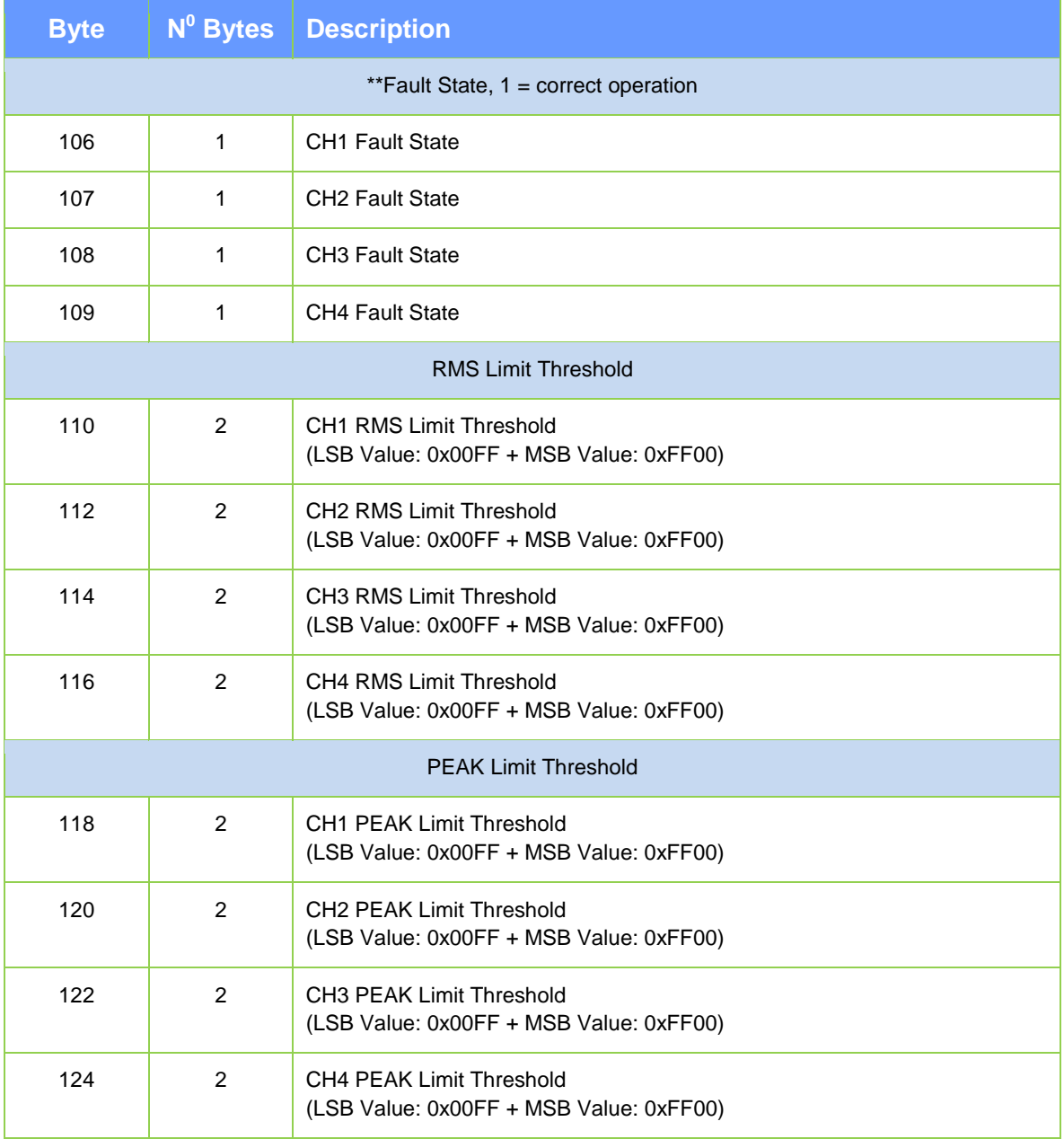

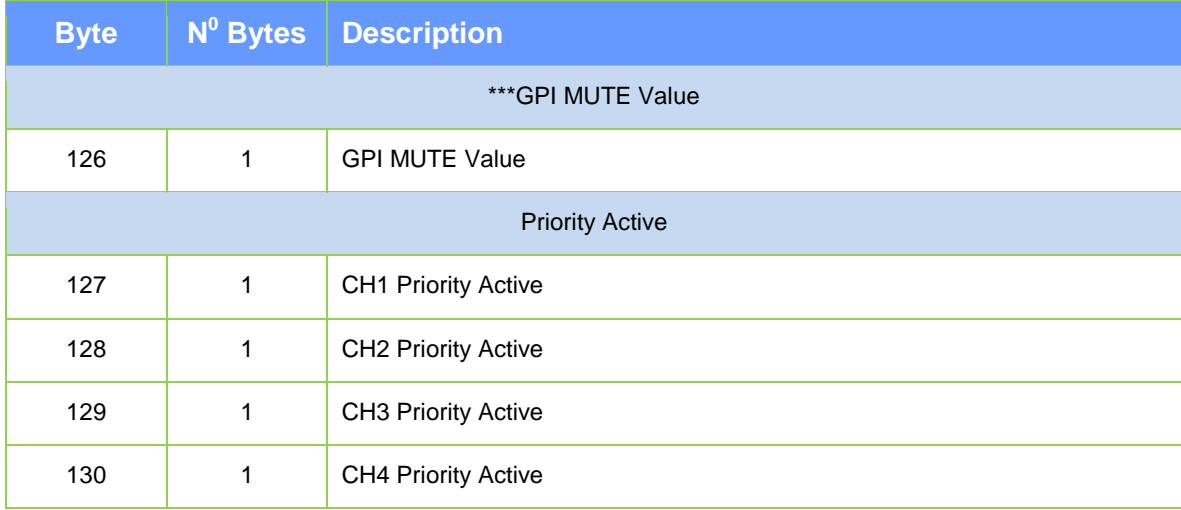

# <span id="page-9-0"></span>**5.2 Monitoring live data. Message to send**

### **Header**

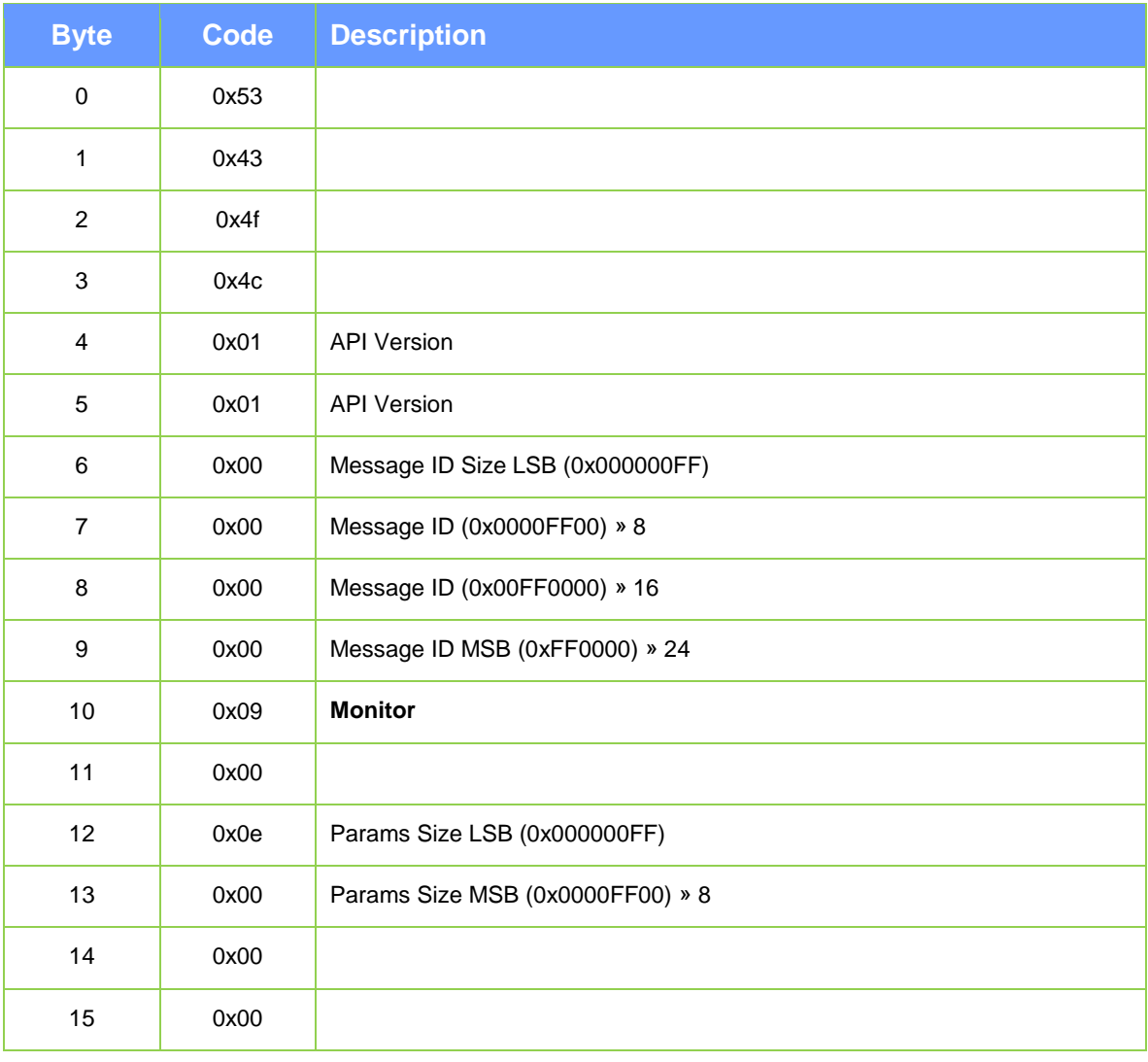

# <span id="page-10-0"></span>**5.3 Enable / Disable Monitors**

This data is 13 bytes and includes the activated monitoring selection, received Port, received IP and received MAC.

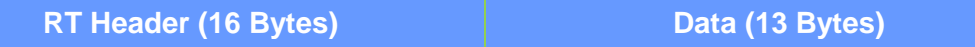

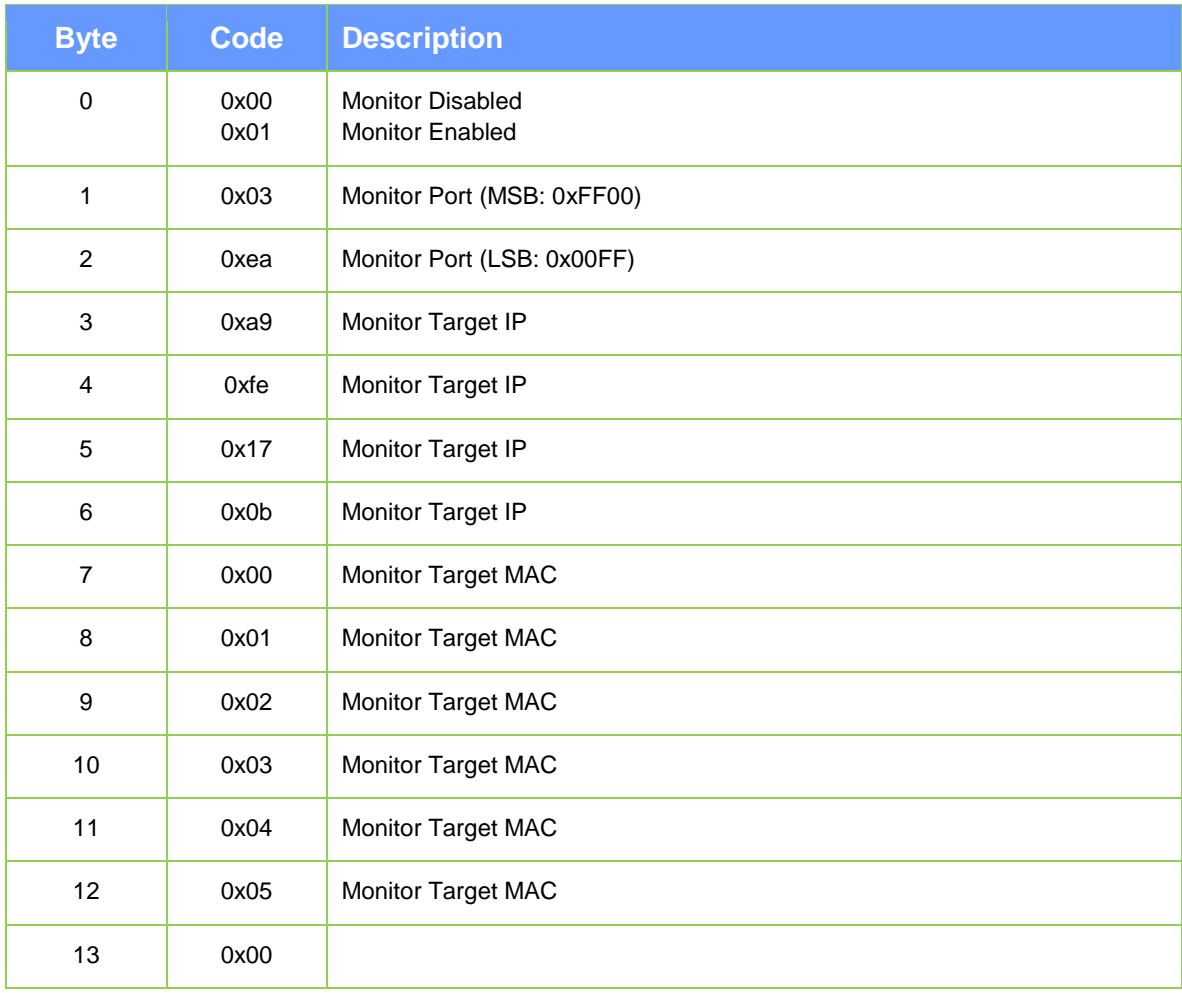

#### **Example:**

To active receive monitors in Port: 1002 in device with IP: 192.168.23.11, MAC: 00:01:02:03:04:05 53 43 4f 4c 01 01 28 00 00 00 09 00 0d 00 00 00 01 03 ea a9 fe 17 0b 00 01 02 03 04 05 00

# <span id="page-11-0"></span>**Control Commands**

## <span id="page-11-1"></span>**6.1 General structure of data packets**

The data packets consist of a series of bytes and their length will vary according to each case. In this manual, the bytes are represented in different ways, either in hexadecimal or decimal format.

#### <span id="page-11-2"></span>**6.1.1 Real-Time control message header**

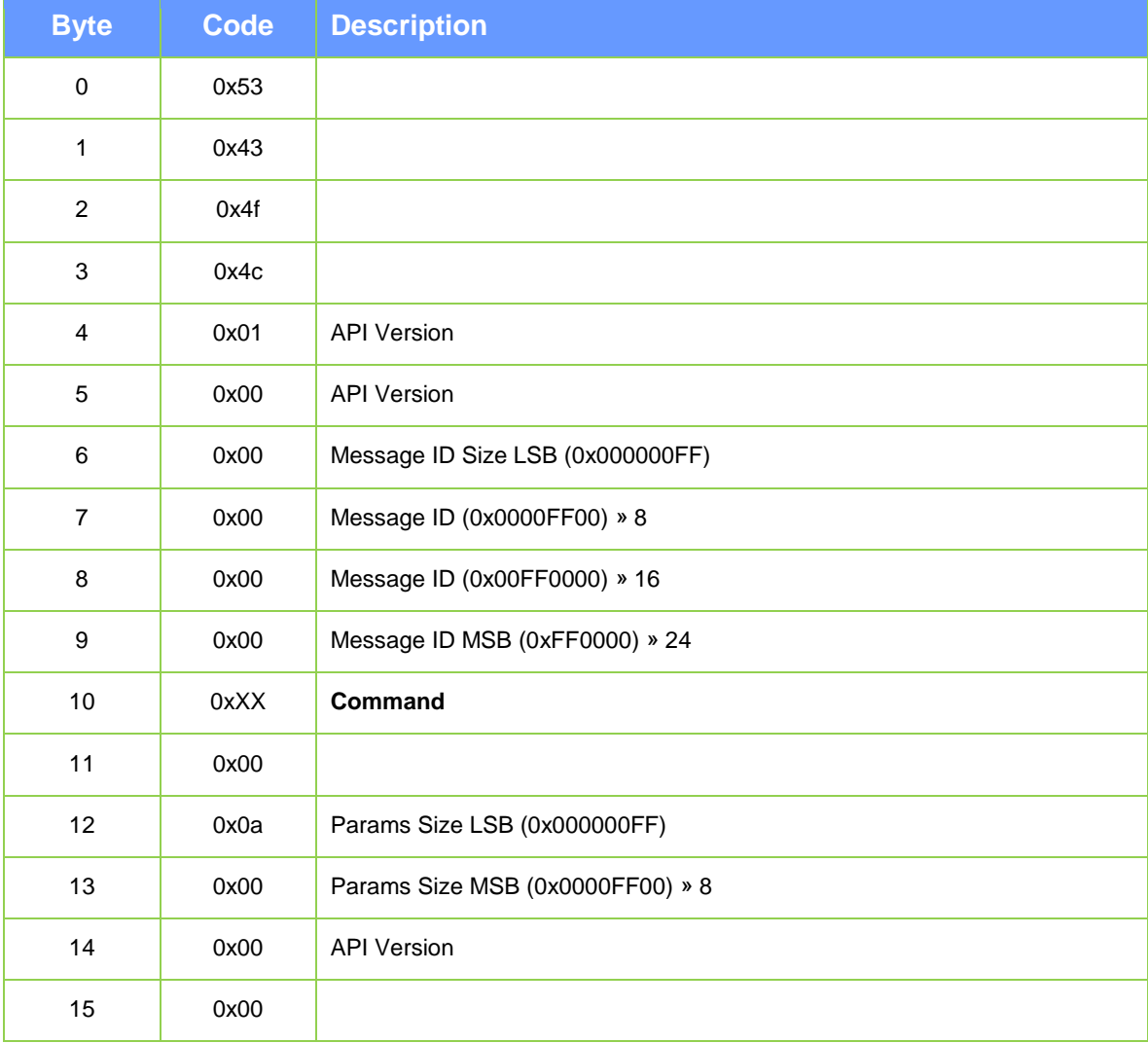

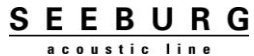

Byte 10 determines the **Command** requested from the device.

The requested commands can be the following:

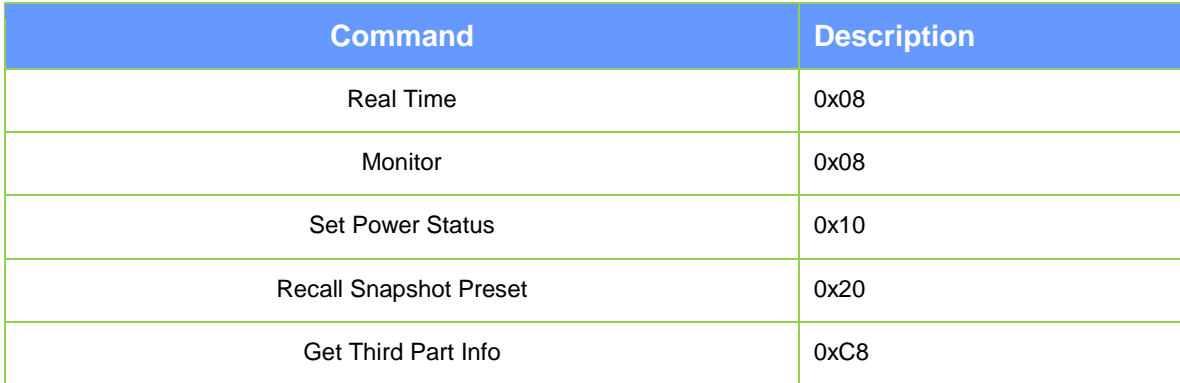

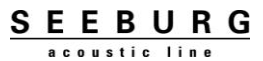

# <span id="page-13-0"></span>**6.2 Real-Time structure of data packets**

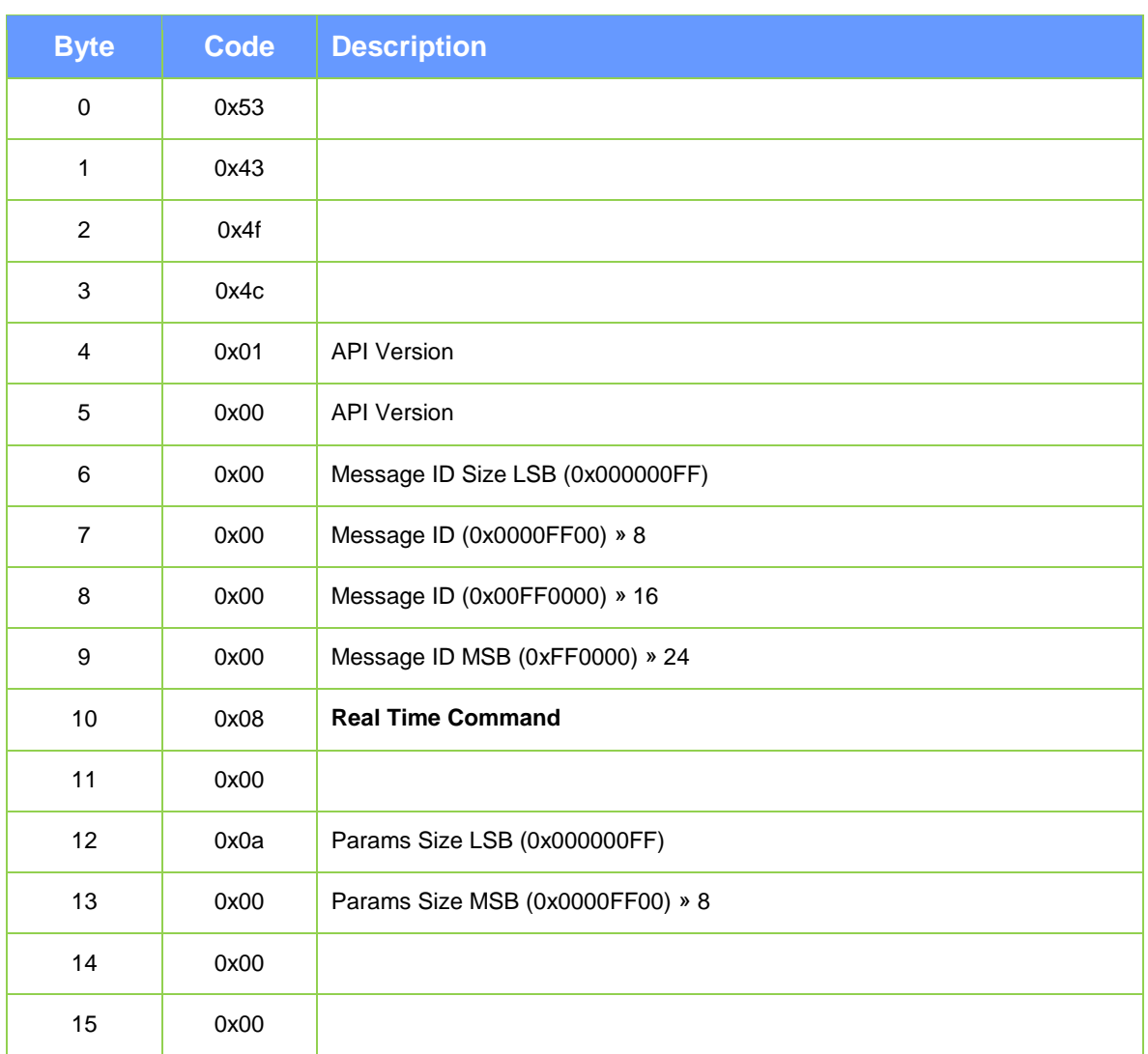

#### <span id="page-13-1"></span>**6.2.1 Real-Time control message header**

Within the real-time instructions, in byte 16, it is determined which device value we want to change

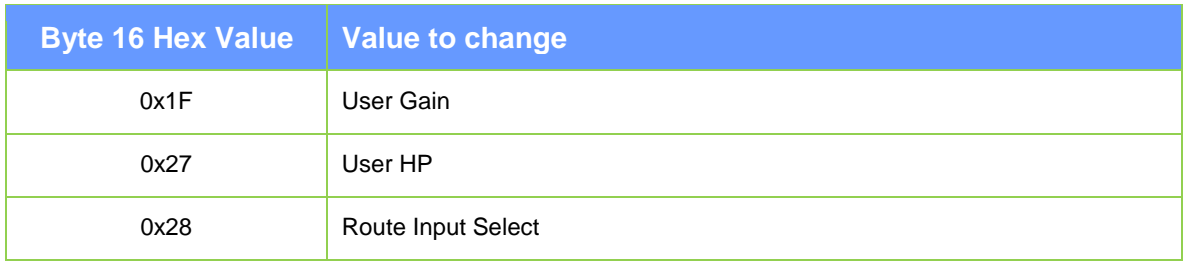

#### <span id="page-14-0"></span>**6.2.2 Route Input Select**

This data is 7 bytes and includes the selection of input routing and its value.

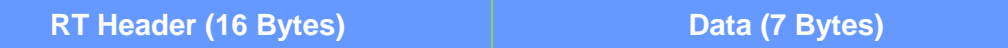

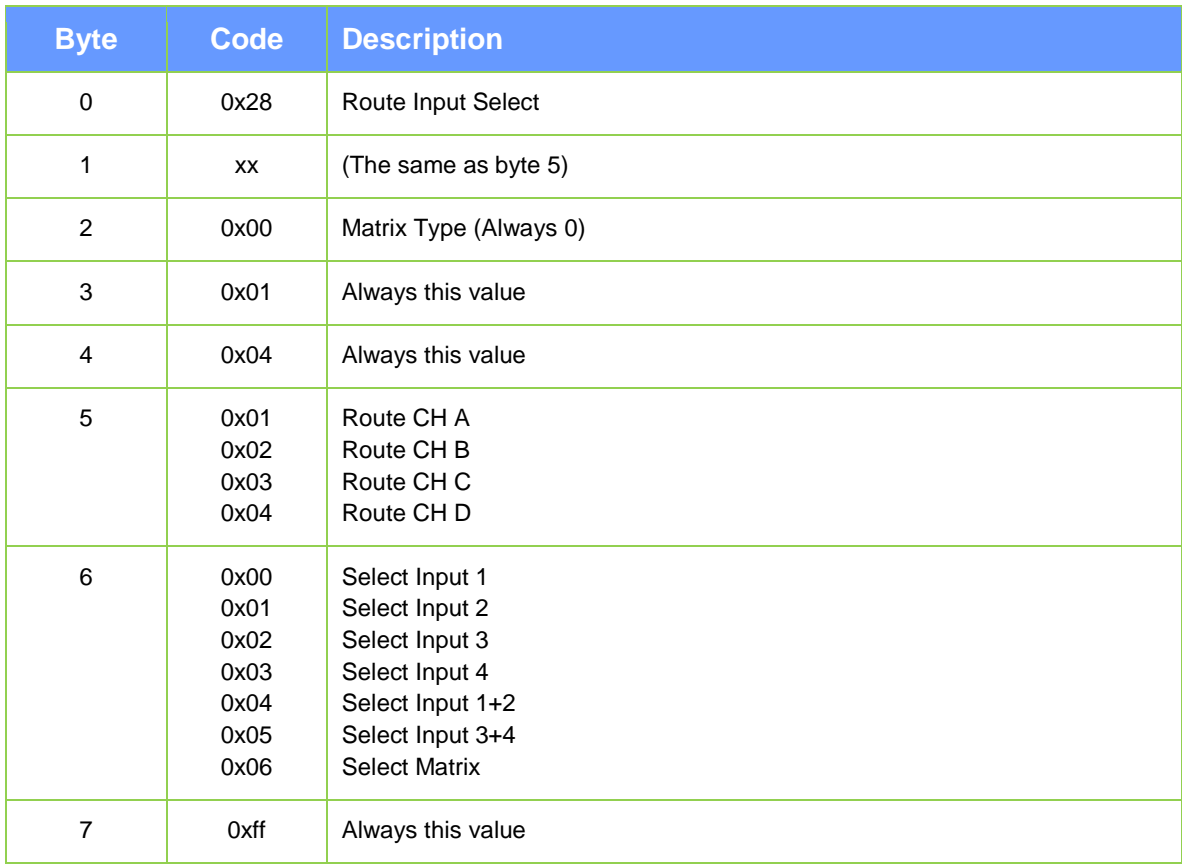

#### **Example:**

To select input 1+2 in route C send:

53 43 4f 4c 01 01 28 00 00 00 08 00 07 00 00 00 28 **03 00 01 04 03 04 ff**

## <span id="page-15-0"></span>**6.2.3 User input gain**

This data is 6 bytes long and includes gain, mute and polarity control.

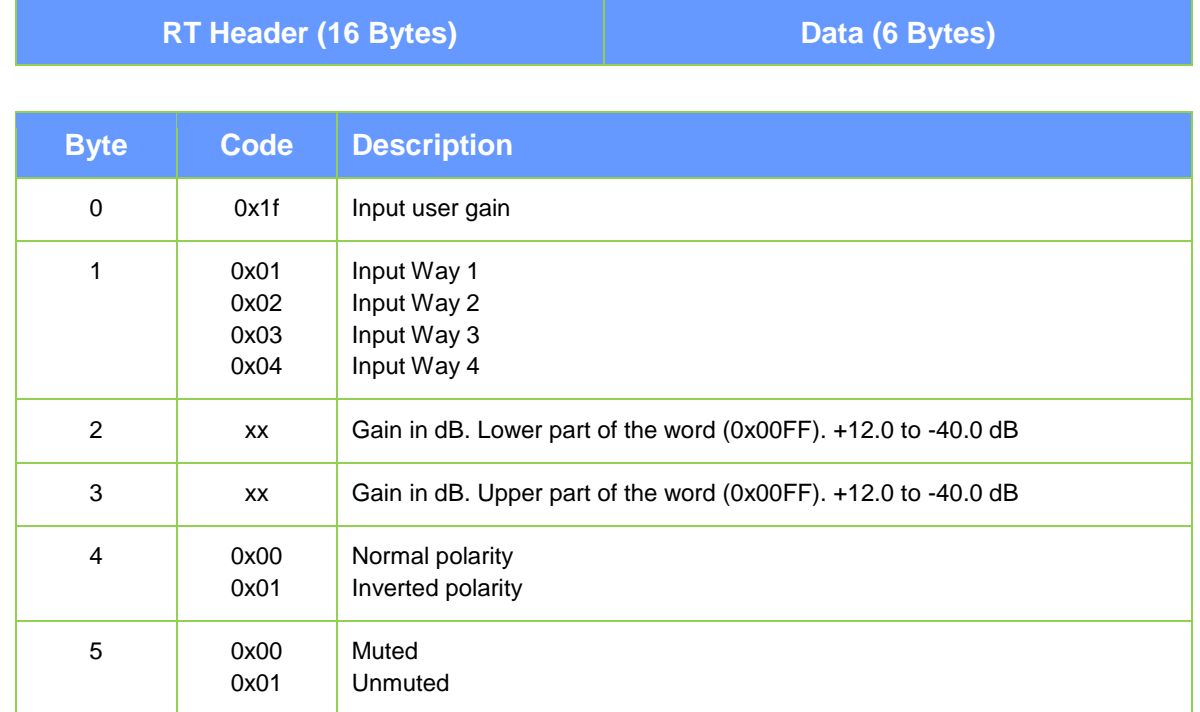

#### **Example:**

To put in channel 1 input gain of +12dB with normal polarity and unmuted, send: 53 43 4f 4c 01 00 01 00 00 00 08 00 0a 00 00 00 **1f 01 78 00 00 01**

## <span id="page-16-0"></span>**6.2.4 User output gain**

This data is 6 bytes long and includes gain, mute and polarity control.

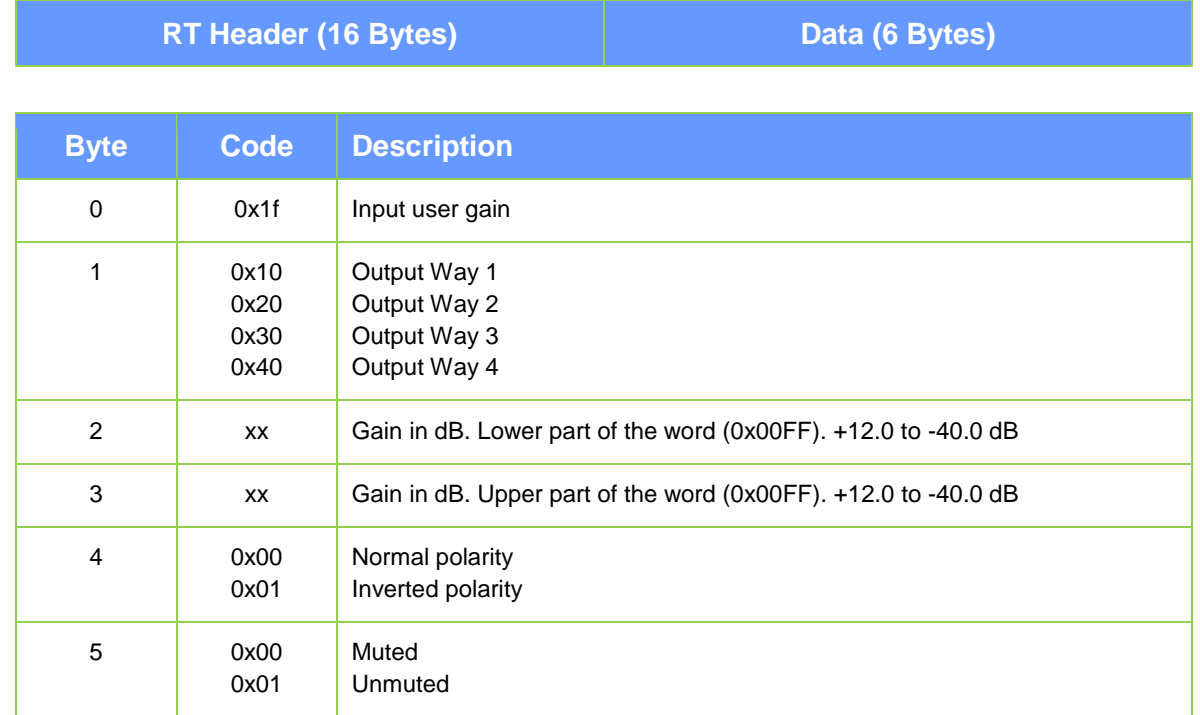

#### **Example:**

To put in channel 1 output gain of +12dB with normal polarity and unmuted, type: 53 43 4f 4c 01 00 01 00 00 00 08 00 0a 00 00 00 **1f 10 78 00 00 01**

## <span id="page-17-0"></span>**6.2.5 User HP Filter**

This data is 8 bytes long and includes gain, filter type, frequency cut, order and active control.

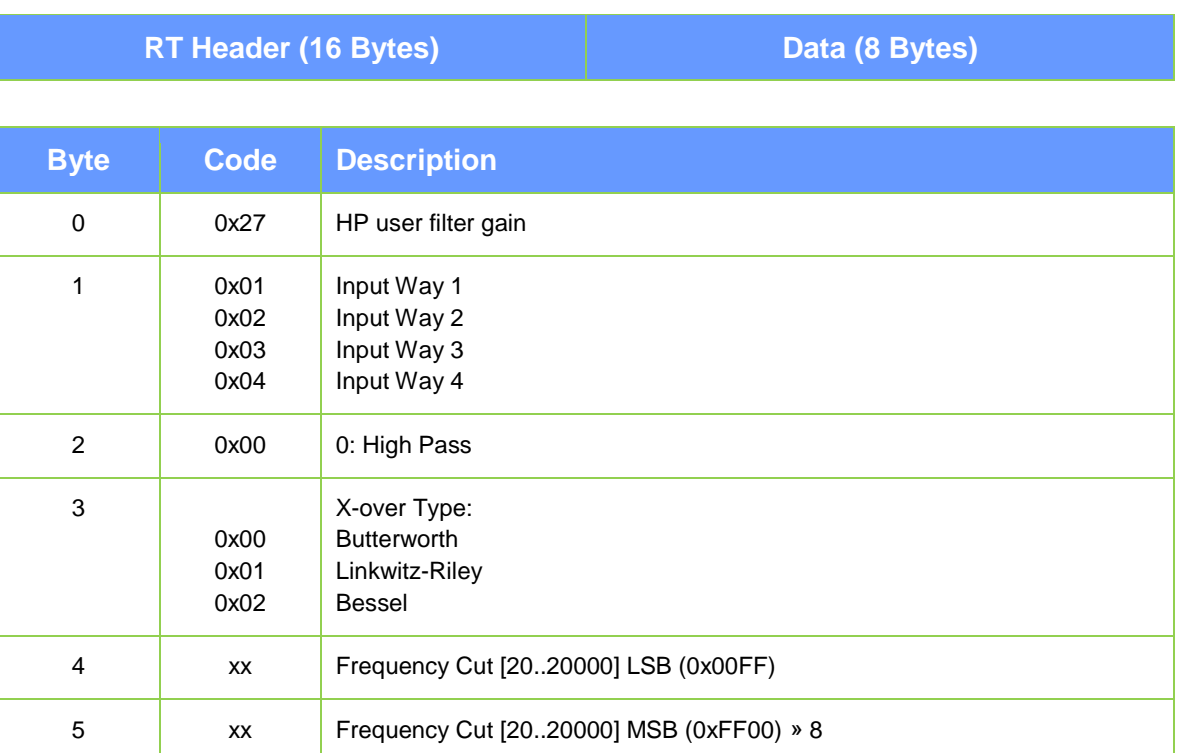

### **Example:**

6 0x00...0x08 Order

0x01

7 0x00

To active the user HP Butterworth filter on channel 1 at a cutoff frequency of 50 Hz with order 4, send:

53 43 4f 4c 01 00 01 00 00 00 08 00 0a 00 00 00 **27 01 00 00 32 00 04 01**

Active Disabled Active Enabled

# <span id="page-18-0"></span>**6.2.6 Select Snapshot Preset**

### **Select Snapshot Preset message header**

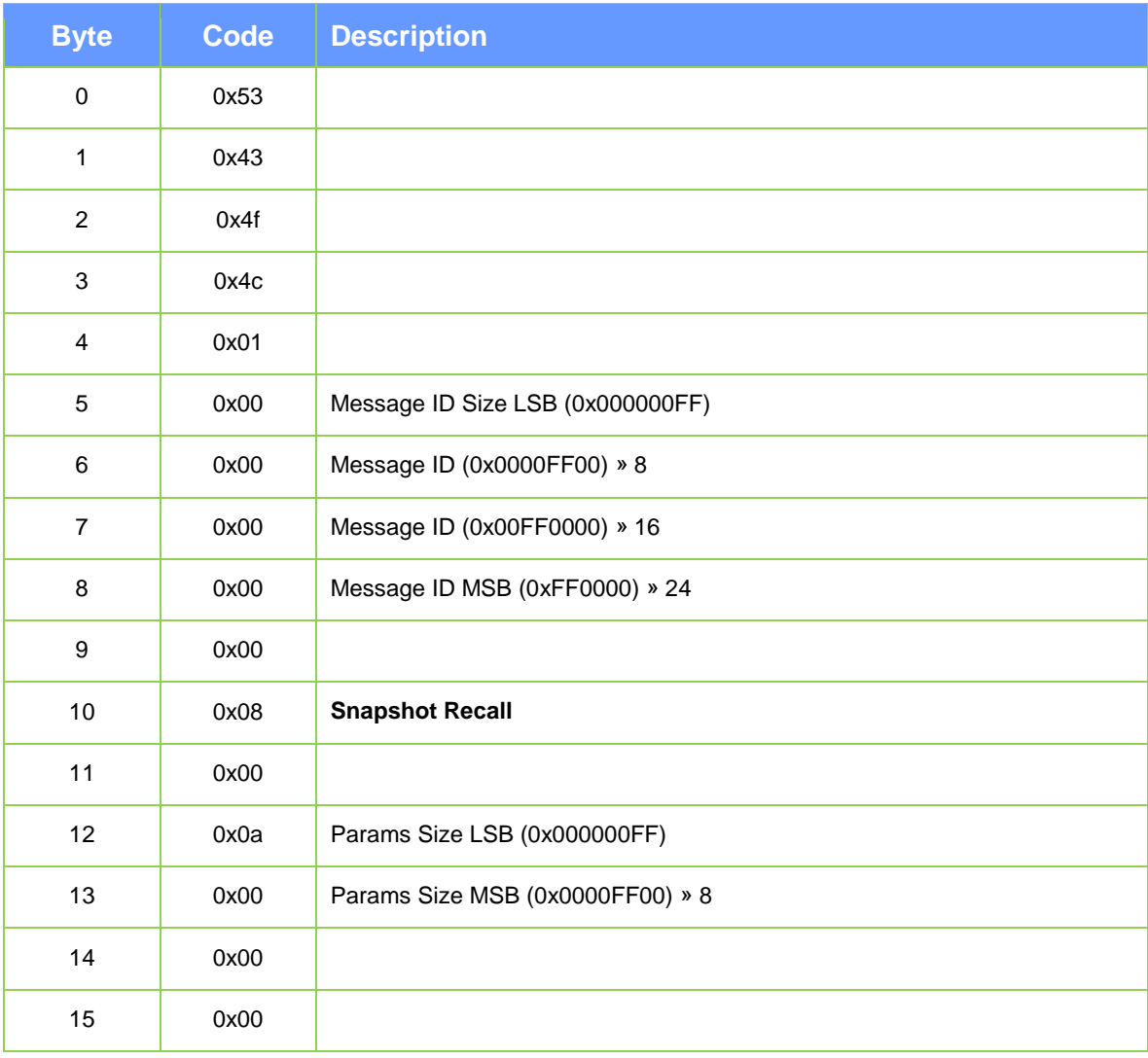

#### **Select number of Snapshot**

This data is 1 byte long and includes the number of Snapshot to select.

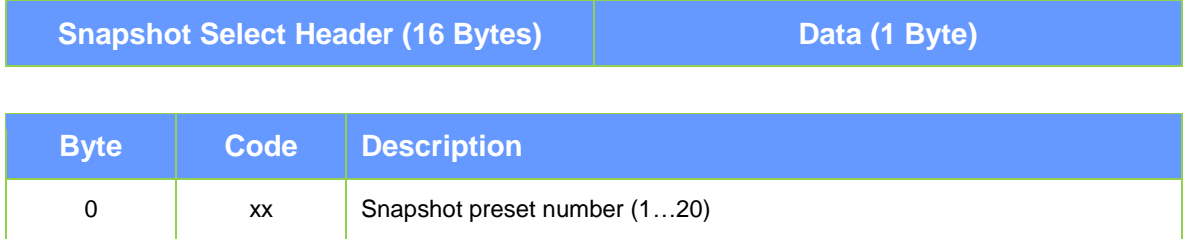

**Example:**

To select the Snapshot number 2, send:

53 43 4f 4c 01 00 00 00 00 00 20 00 01 00 00 00 **02**

# <span id="page-20-0"></span>**6.2.7 Select On/Off Standby**

## **Select Standby State message header**

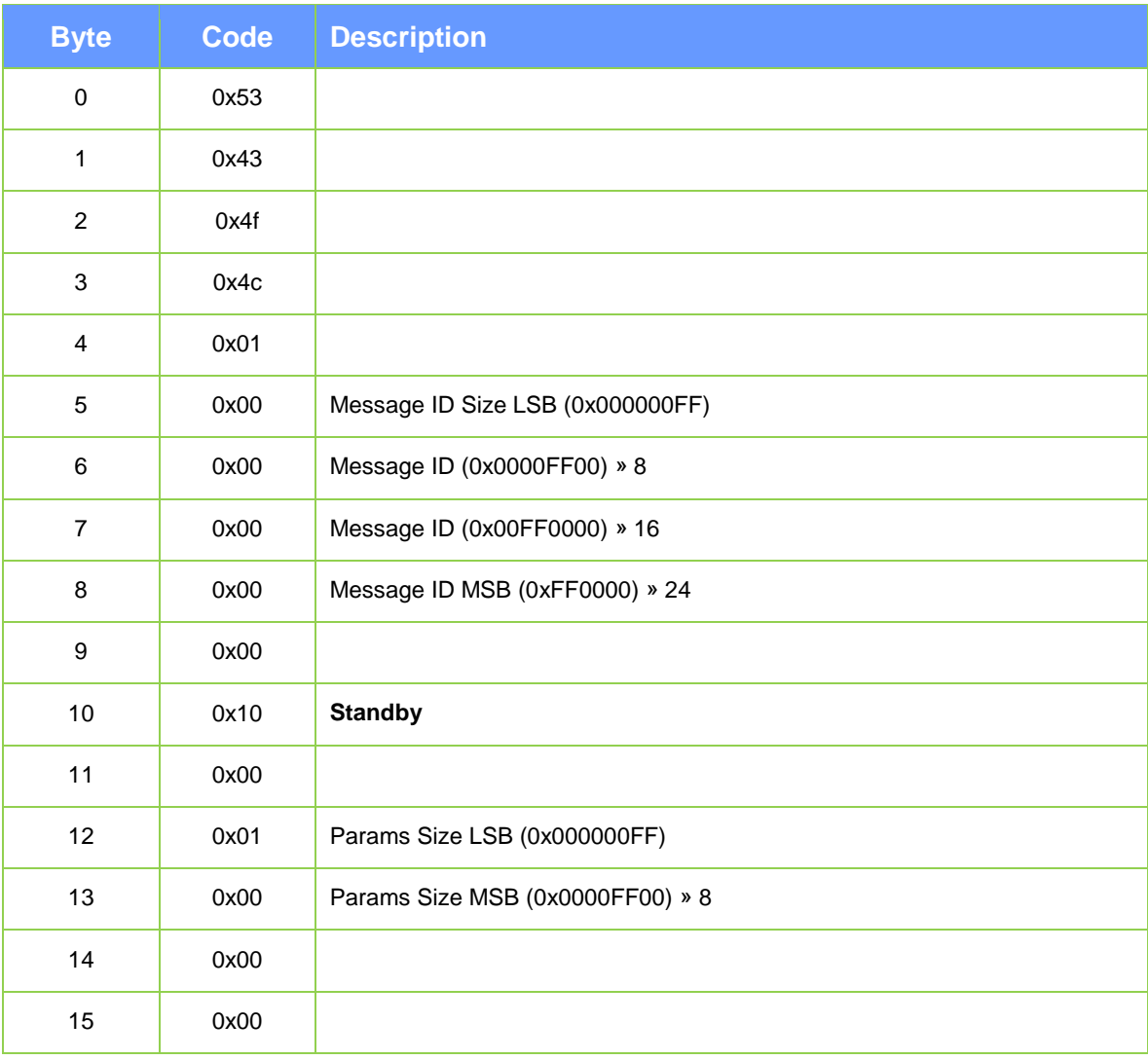

#### **Select Standby**

This data is 1 byte long and includes the Standby state to be set.

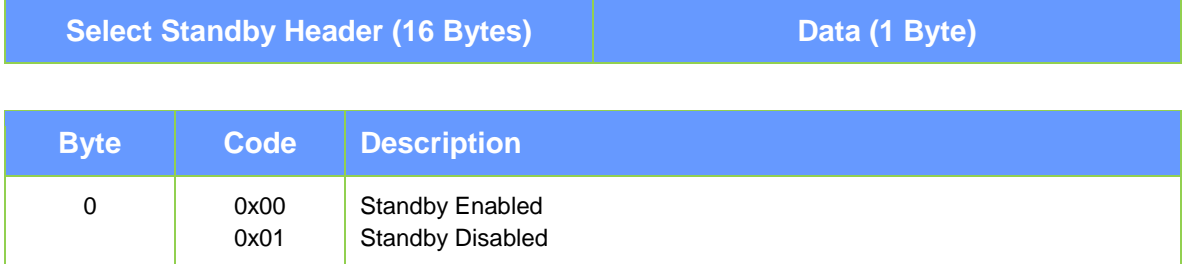

#### **Example:**

To put the device in Standby, send:

53 43 4f 4c 01 00 00 00 00 00 10 00 01 00 00 00 **00**

## <span id="page-22-0"></span>**6.2.8 Select Get Third Part Info**

## **Select Get Device Data message header**

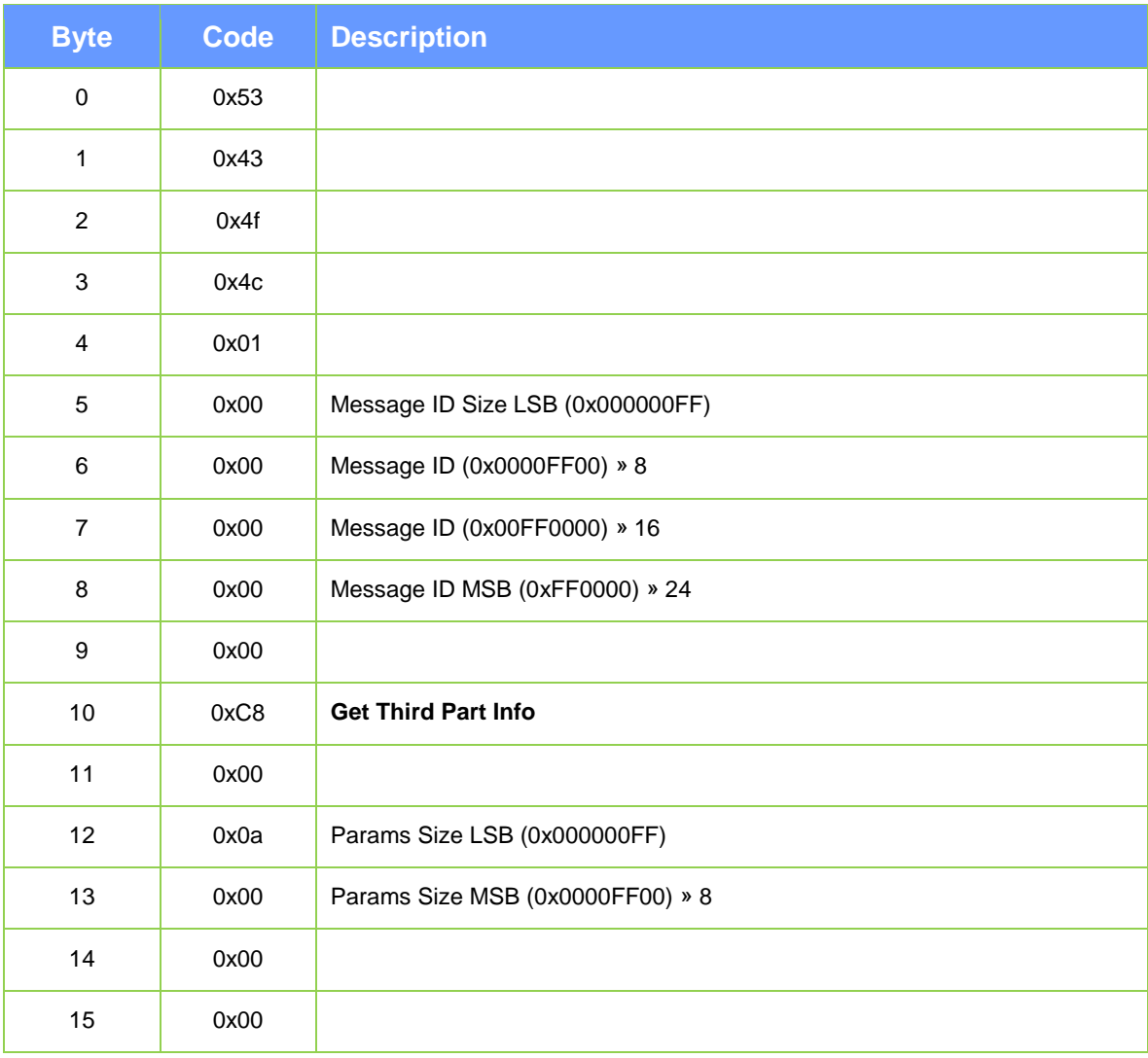

#### **Select Data**

This data is 2 bytes long and includes the select data and the channel to get information.

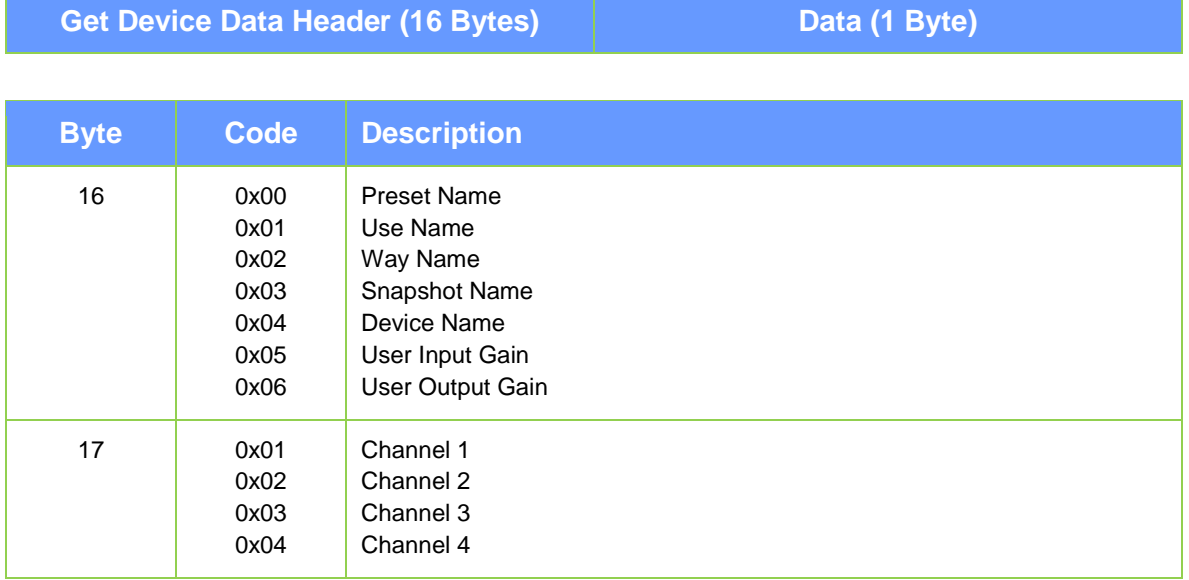

#### **Example:**

To get the input data gain from channel 2, send:

53 43 4f 4c 01 00 00 00 00 00 **C8** 00 01 00 00 00 **05 01**

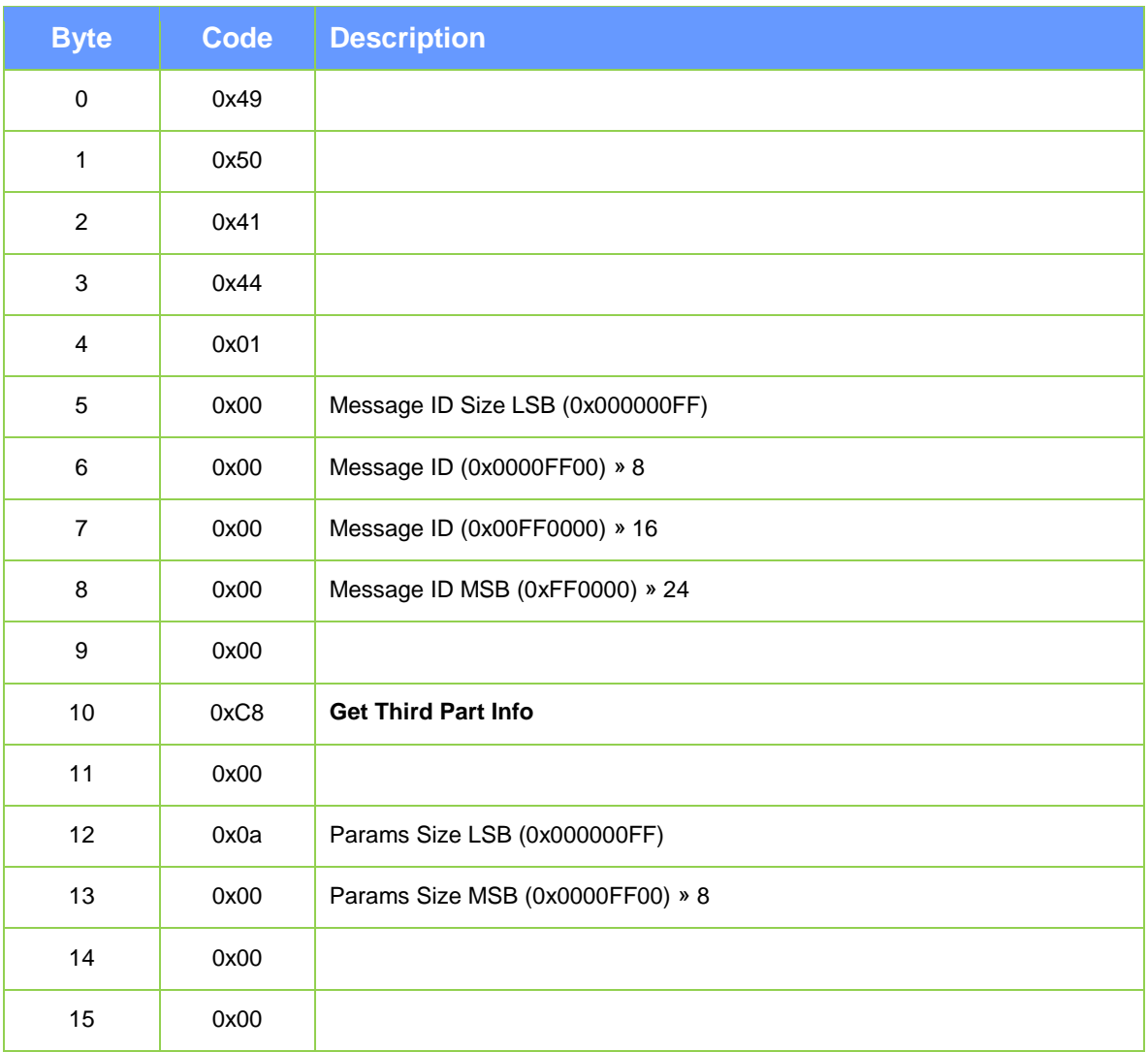

## <span id="page-24-0"></span>**6.2.9 Received message header when send "Get Third Part Info"**

*\*If the communications header received by the amplifier is not correct, the amplifier will return a response header with byte 11 with value 0x01*

#### **Data Recieved**

This data is 1 byte long and includes the Standby state to be set.

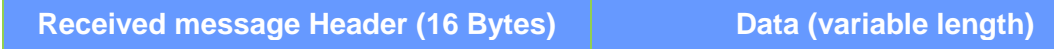

#### *6.2.9.1 Preset Name*

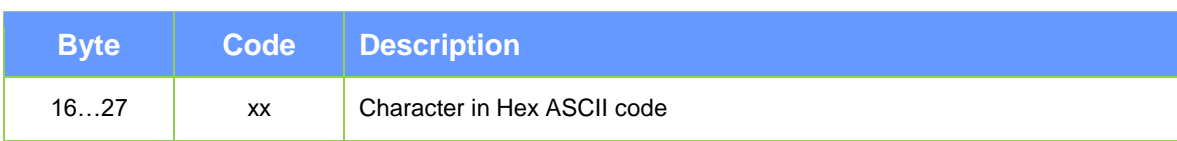

#### *6.2.9.2 Use Name*

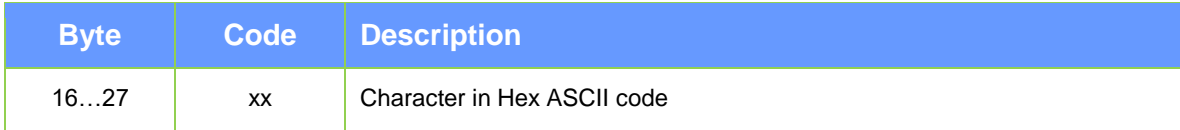

#### *6.2.9.3 Way Name*

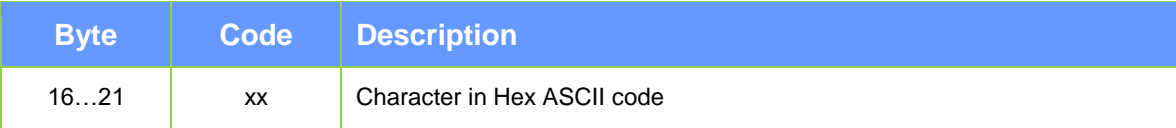

### *6.2.9.4 Snapshot Name*

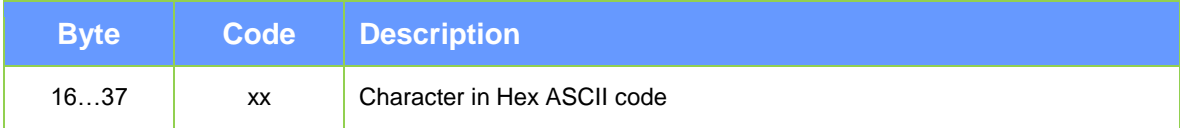

#### *6.2.9.5 Device Name*

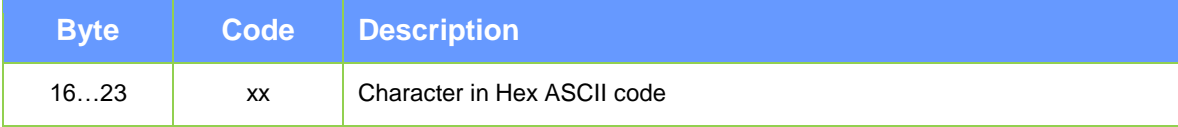

### *6.2.9.6 User Input Gain Data*

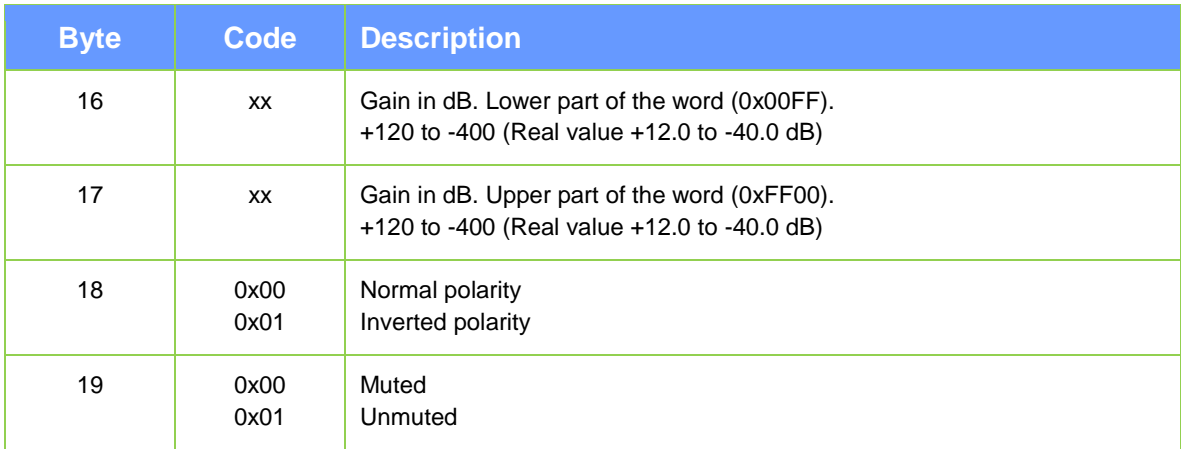

### *6.2.9.7 User Output Gain Data*

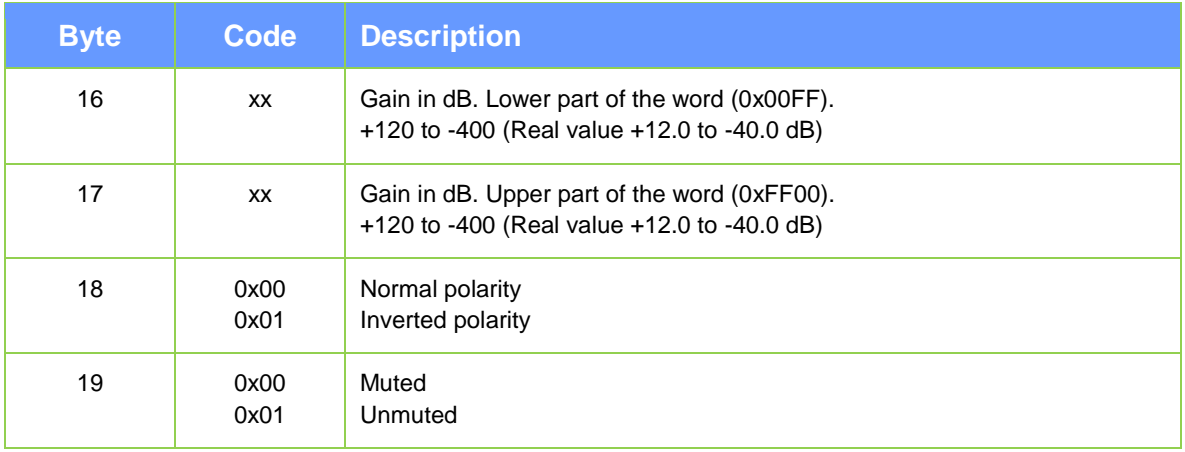

#### **Example:**

If you send to get the input data gain from channel 2: 53 43 4f 4c 01 00 00 00 00 00 **C8** 00 01 00 00 00 **05 01**

You receive, if Gain = +7 dB, Normal polarity and Unmuted: 49 50 41 44 01 00 00 00 00 00 **C8** 00 **04** 00 00 00 **46 00 01 01**

#### **API Documentation**

Irrtum bei Beschreibung sowie technische Änderungen vorbehalten.

Alle SEEBURG acoustic line Produkte sind nur für den gewerblichen Einsatz bestimmt.

All specifications are current at the time of publishing but are subject to change.

SEEBURG acoustic line GmbH

Auweg 32 D-089250 Senden-Freudenegg

Fon: +49 (0)7307 97 00- 0 Fax: +49 (0)7307 97 00- 29

[www.seeburg.com](http://www.seeburg.com/) [info@seeburg.net](mailto:info@seeburg.net)